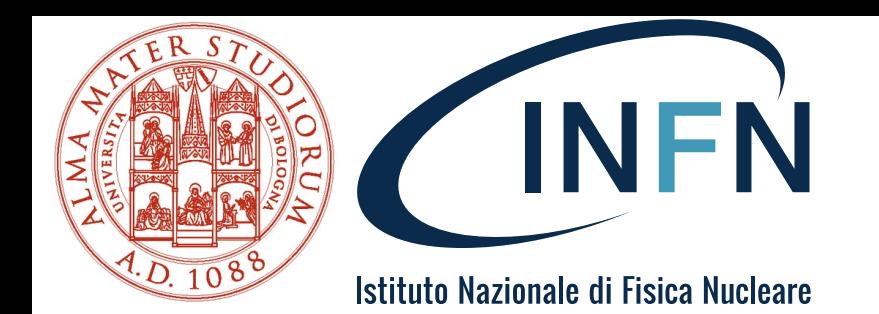

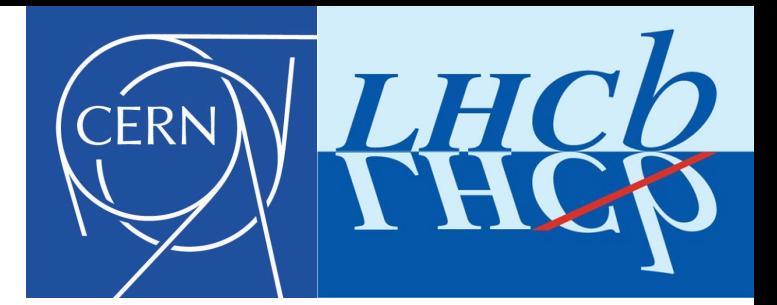

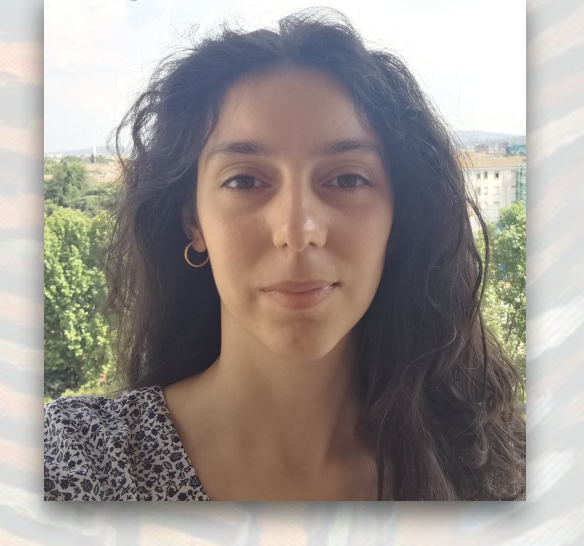

# **Bash essentials**

#### **S. Maccolini**

**[https://hsf-training.github.io/analysis-essentials/shell/README.html](https://hsf-training.github.io/analysis-essentials/shell/README.html#)**

Starterkit, 22 November 2021

**[serena.maccolini@cern.ch](mailto:serena.maccolini@cern.ch) University of Bologna and INFN Bologna**

# **Bash essentials (1)**

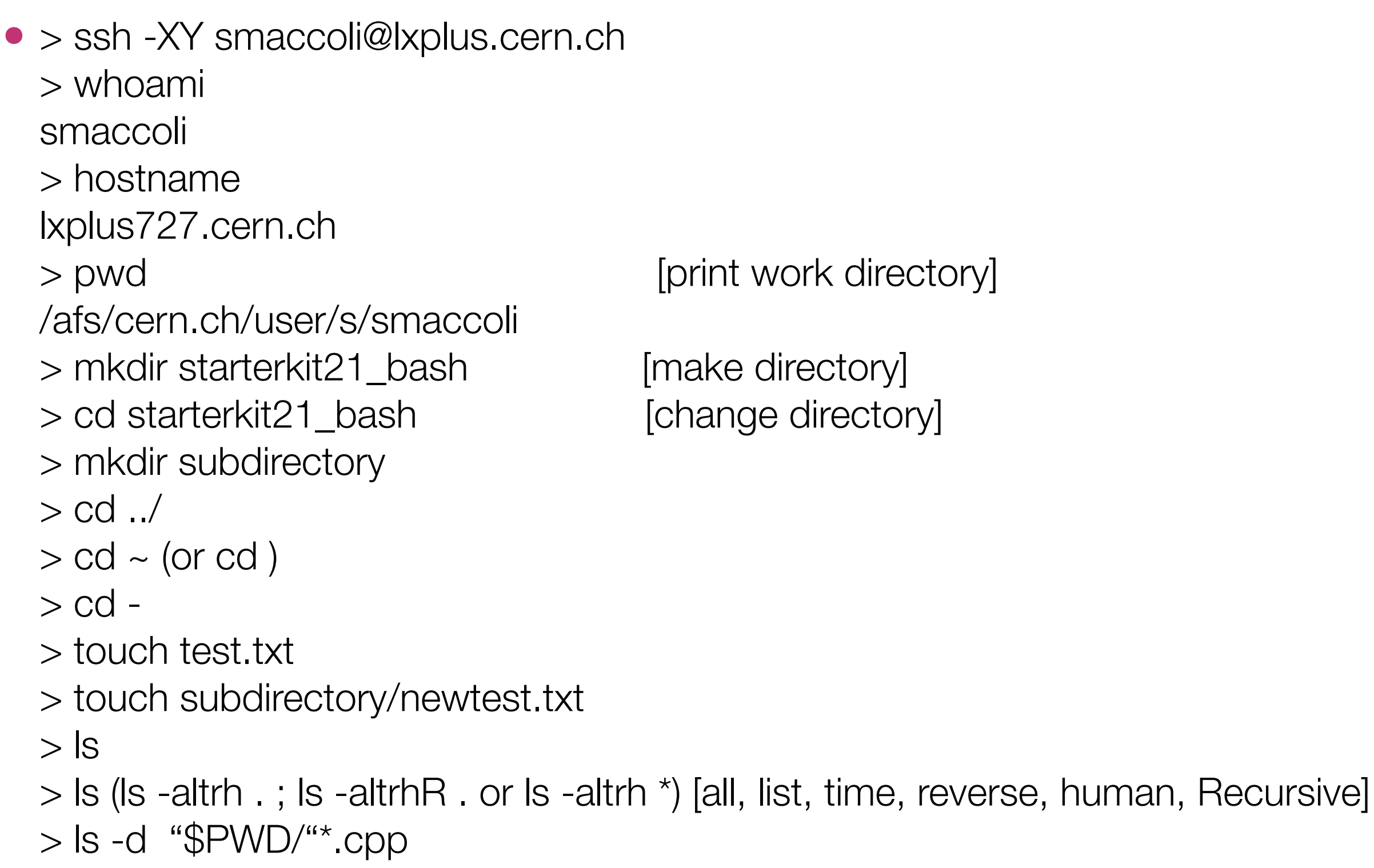

rint work directory]

ake directory] ange directory]

## **Bash essentials (2)**

• \$ mkdir thesis \$ emacs -nw main.tex \$ cp main.tex main\_backup.tex [copy] \$ emacs -nw chapter1.tex \$ mkdir chapter1 \$ mv chapter1.tex chapter1/. [move] \$ my chapter1 detector chapter \$ rm main.tex \$ cp thesis thesis\_nov21 \$ rm -r thesis (rm -r -i) \$ history [ctrl-R]

### **Bash tools**

• \$ cp /afs/cern.ch/user/s/smaccoli/public/data-shell. \$ cd data-shell  $\frac{1}{2}$  ls  $\frac{\star}{\cdot}$  pdb \$ wc methane.pdb (wc -l; wc -w; wc -c) [line, word, characters counter]  $\text{\$ wc -l^*}.pdb > lengths.txt$ \$ cat lengths.txt \$ less lengths.txt \$ sort -n lengths.txt \$ sort -n lengths.txt > sorted-lengths.txt \$ head -n 1 sorted-lengths.txt \$ wc -l \*.pdb | sort -n | head -n 1 \$ wc -l notes.txt  $\text{\$wc}$  -  $\text{\right}<$  notes.txt \$ cat notes.txt | wc -l  $$ cat$  \*.pdb > all.pdb

## **Sort, uniq, cut, sed**

• \$ sort data-shell/data/salmon.txt \$ uniq data-shell/data/salmon.txt \$ sort data-shell/data/salmon.txt | uniq \$ sort -u data-shell/data/salmon.txt \$ uniq -c salmon.txt \$ cat animals.txt | head -n 5 | tail -n 3 | sort -r > final.txt

\$ cut -d, -f 2 animals.txt \$ sed 's/coho/unicorn/g' salmon.txt  $$ sed 's+,+/+g' animals.txt$ 

# **Grep, find**

```
• $ grep "not" haiku txt
  $ grep "The" haiku.txt
  $ grep -w "The" haiku.txt
  $ grep -v "The" haiku.txt
  $ grep -n "it" haiku.txt
  $ grep -n -w "the" haiku.txt
  $ grep -n -w -i "the" haiku.txt
```

```
$ find . -type d
$ find.-type f
$ find . - name "*.txt"
```

```
\text{\$ wc -1 \$ (find . -name '*.pdb')$}\text{\$} grep "FE" \text{\$}(find . -name '*.pdb')
```
(cat haiku.txt | grep "not")

### **Awk, paste**

- \$ cat cubane.pdb | awk '{print \$4,\$5}' \$ cat cubane.pdb | awk '{a+=\$6; print a}' \$ cat cubane.pdb | awk '{a+=\$6} END {print a}' \$ awk -F',' '{ print \$1 }' ../animals.txt \$ paste yearpolarity.txt results.txt
- Floating point calculations with awk: Calculate  $ADKpi = A(D2Kpi) - A(DKK)$  with its error. A(D2Kpi) and A(DKK) from fit log files D2KK.txt and D2Kpi.txt ("A\_sigD\_blind") \$ paste <(grep "A\_sigD" D2Kpi.txt | awk '{print \$3,\$5}') <(grep "A\_sigD" D2KK.txt | awk '{print \$3,\$5}') | awk '{print \$1- \$3,sqrt(\$2\*\$2+\$4\*\$4)}'

# ROOT V Bash

• \$ cat cubane.pdb | awk '{print \$5,\$6,\$7}' | grep "\." | grep " " > inputfile.txt  $$$  root -I  $\text{\$Tree}^*a = new \text{Tree}''a", "a"$ \$ a->ReadFile("inputfile.txt","x:y:z")  $\text{S}$  a->Draw("x")

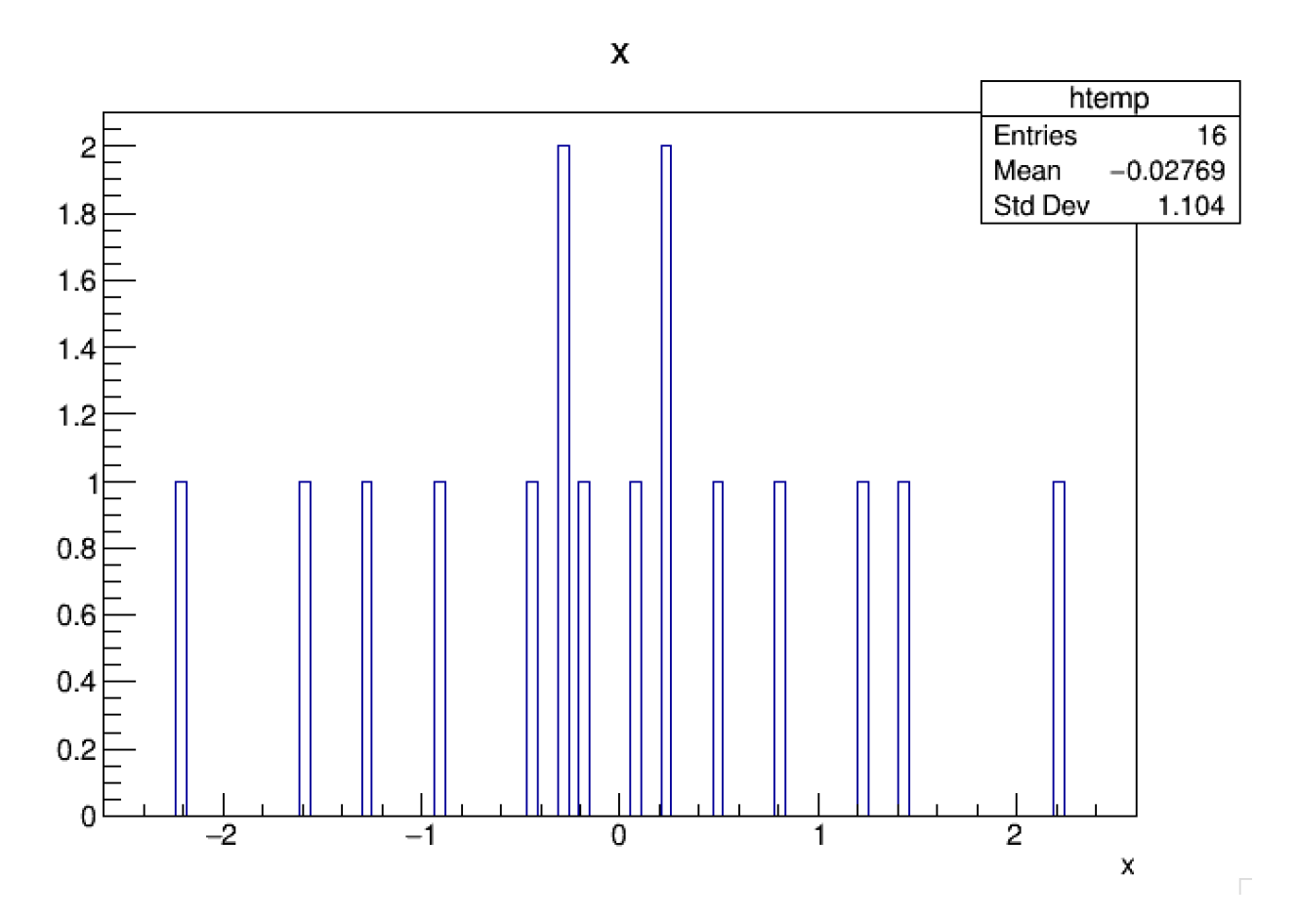

• \$ emacs -nw script.sh [no window mode]

Lots of options that can be settled in your  $\sim$ /.emacs : Eg. /afs/cern.ch/user/s/smaccoli/public/.emacs

Some useful commands:

- non standard cut and paste (ctrl-W, ctrl-Y)
- standard cut, copy and paste (ctrl-X ctrl-C ctrl-V) [optional]
- search (ctrl-S)
- substitute string (esc-%) then yes(y), no(n) or all(!)
- autocomplete (M-/) [optional]

- newline (ctrl-QJ)

#### **Scripts**

• \$ bash script.sh

\$ for filename in basilisk.dat unicorn.dat do head  $-n$  3 \$filename done

\$ for file in \$(ls -d \*.txt); do echo \$file; done

```
$ for year in 15 16 17 18; do echo $year; done
```

```
$ for year in $(seq 15 18); do echo $year; done
```

```
$ for year in $(seq 15 18); do
    for pol in $(echo "Up" "Dw"); do 
     echo $year $pol;
     root -l -b -q myscript.cpp'(\"${year}\",\"${pol}")' > log_${year}_${pol}.txt 
      ….
     condor_submit exec/$year.$pol.sub -batch-name $year$pol
    done
   done
```
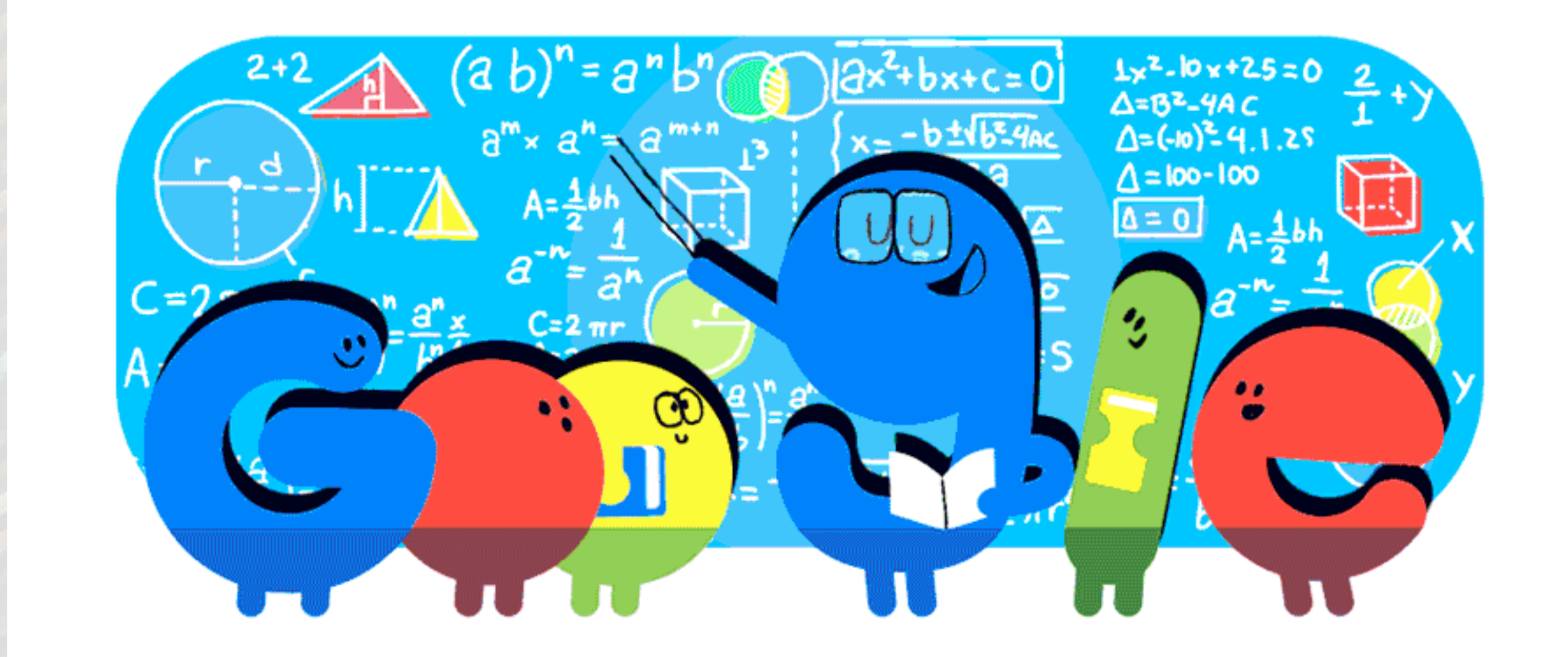

#### *Google is your best friend!*

**Serena Maccolini**